## Re-detect Type2 locking actuator

In case the following error message appears "Could not detect type 2 locking actuator", the Type2 lock actuator can be re-detected by following the steps below.

## Step-by-step guide

- 1. Create compatible USB stick
- 2. Download and extract the attached zip file to the root of the memory stick

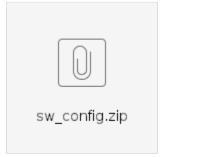

- 3. Deploy configuration to charger with USB stick (only need to deploy this to the charge controller which is reporting the error, not necessarily to both even it won't cause any harm)
- 4. After rebooting, the controller will re-detect the actuator and the error message is not shown anymore

## Related articles

- Configure Advanced Dynamic Load ManagementEndre CPU hastighet
- Konfigurere statisk IP adresse for laderen